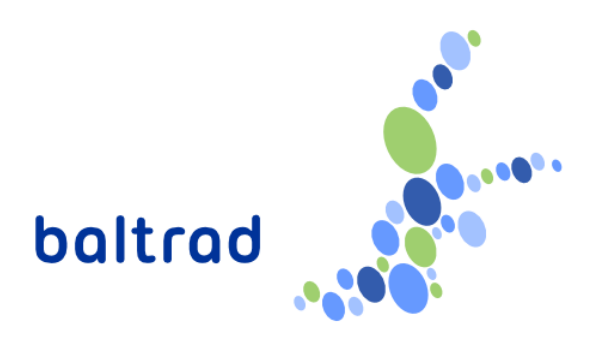

# **BALTRAD tailored ender-user product: BALTRAD+LAWR Quick Guide**

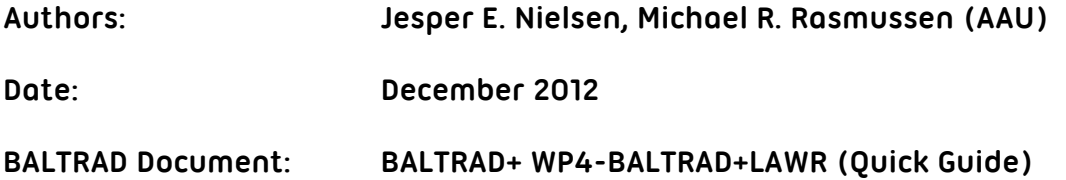

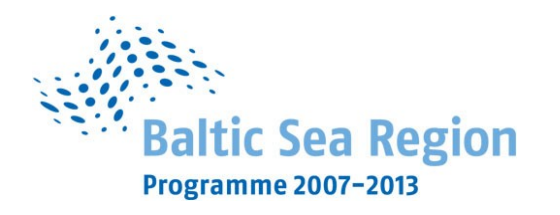

Part-financed by the European Union (European Regional Development Fund and European Neighbourhood Partnership Instrument

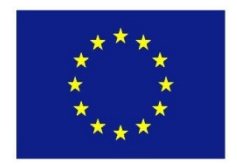

## **Content**

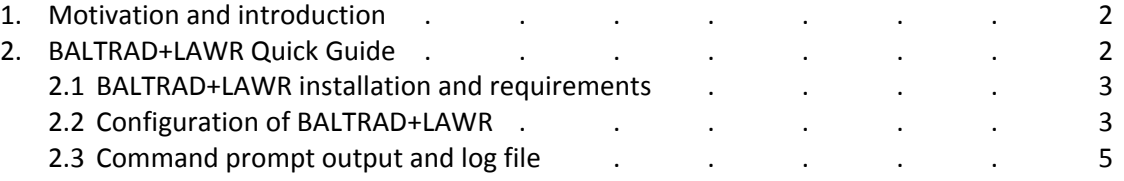

### **1. Motivation and introduction**

The BALTRAD+LAWR converter has been developed in the frame of BALTRAD+ Project as a part of work carried out in Work Package 4: "Pilot investment and real-world use". The overall purpose of the converter is to make the LAWR data available within the BALTRAD radar data exchange and processing framework.

The BALTRAD+LAWR converter is considered as an end-user product dedicated to LAWR radar owners. The LAWR system uses its own output data format which is not compatible with BALTRAD. Thus, the converter is a vital tool for the LAWR owners to get their data into the BALTRAD network.

This report contains a Quick Guide on how BALTRAD+LAWR can be deployed. Moreover, a data description of the LAWR ODIM\_H5 files is provided in the BALTRAD document: *BALTRAD+ WP4- BALTRAD+LAWR (Data description)* entitled: *LAWR ODIM\_H5 file description*

## **2. BALTRAD+LAWR Quick Guide**

The BALTRAD+LAWR converter is developed as a stand-alone application for converting the native LAWR radar data format into the BALTRAD compatible ODIM\_H5 data format. The converter only converts the LAWR data into an injectable file, whereas the data injection into the BALTRAD Node is not included as a part of BALTRAD+LAWR. However, when the data is converted the 'OdimH5' or 'n2b' injector can be used for the injection.

BALTRAD+LAWR is designed to be deployed on the LAWR system machine itself. This approach has been chosen because most of the LAWR metadata is not available in the native LAWR files. Hence, several files need to be transferred from different locations on the LAWR machine if the conversion is performed remotely. Therefore, it is considered more efficient to collect all the data and metadata and build the LAWR ODIM H5 file at the radar site, before transferring the data to the BALTRAD node for the injection.

LAWR radars are mostly owned and operated by water utility companies, thus the LAWR radar are not registered in the World Meteorological Organization (WMO) or indexed in the OPERA database. Therefore, additional source definitions of the LAWR radars were required in order to integrate LAWR into BALTRAD. The definitions are presented in table 1 and are implemented into the odim\_sources.xml file which is distributed in current and future releases of the BALTRAD node software. As a result of these achievements, adding LAWR radars and configuring data exchange within the BALTRAD network do not differs from adding and configuring conventional meteorological weather radars.

Table 1: what/source definitions

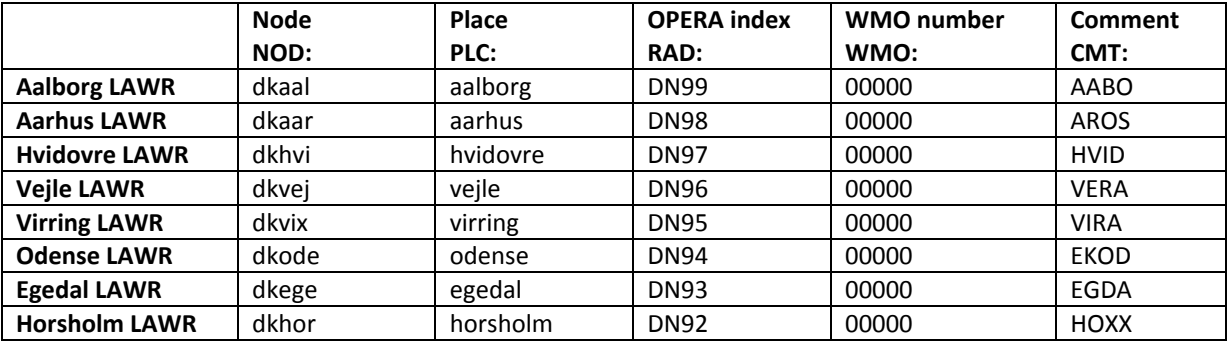

#### **2.1 BALTRAD+LAWR installation and requirements**

Currently the BALTRAD+LAWR converter is designed to the LAWR system, which runs on a Windows XP 32-bit machine. Therefore, the compiled version of the converter complies with this setup. However, the BALTRAD+LAWR converter will be adapted to future requirements as they develop.

The BALTRAD+LAWR converter package ('BALTRADplusLAWR\_pkg.exe') consists of four files when extracted:

- MCRInstaller.exe MATLAB Compiler Runtime (MCR) installation
	- Readme.txt Deployments notes regarding MCR
- BALTRADplusLAWR.exe Baltrad+LAWR converter
- H5RadarConfig.txt Baltrad+LAWR configuration file

The package is self-extracting, so by double clicking on the 'BALTRADplusLAWR\_pkg.exe' will extracts files and starts the MATLAB Compiler Runtime (MCR) installation. The MCR installation is required for using the BALTRAD+LAWR converter; however this only needs to be done once. After installing MCR a restart of the machine might be needed. If unexpectedly the MCR installation does not start automatically, the installation can be done manually by running 'MCRInstaller.exe'.

#### **3.2 Configuration of BALTRAD+LAWR**

Once the installation is completed the conversion of the native LAWR radar data to ODIM\_H5 is simply done by running BALTRADplusLAWR.exe. However, it is important that the BALTRAD+LAWR converter is configured correctly. All configurations are set by the configuration text file 'H5RadarConfig.txt'. This configuration file is read every time BALTRAD+LAWR runs, and contains multiple configuration settings and parameters.

Table 2 presents the configuration parameters with short description, possible inputs and default value. Parameters highlighted with red background are the most crucial parameters and are parameters of witch the default value need to be altered. The default value of the rest of the parameters values should be useful in most cases. However, it is of course recommended to check all the configuration parameters.

| Name                                | <b>Descripton</b>                                                                            | <b>Possible inputs</b>       | <b>Default value</b>     |
|-------------------------------------|----------------------------------------------------------------------------------------------|------------------------------|--------------------------|
| InitTimeDelay                       | Specifies a time delay (sec). This delay can be                                              | $\geq 0$                     | 0.1                      |
|                                     | used to synchronise the script to the radar if                                               |                              |                          |
|                                     | you experience interference problems.                                                        |                              |                          |
| DataDelay                           | Specifies the data delay (min). This delay can                                               | $\geq 0$                     | $\mathbf{0}$             |
|                                     | be used if the LAWR data is delivered with                                                   |                              |                          |
|                                     | delay.                                                                                       |                              |                          |
| BltMode                             | Select converter mode. Running in BALTRAD                                                    | true, false                  | true                     |
|                                     | mode (true) insures BALTRAD capability.                                                      |                              |                          |
| RadarType                           | Type of radar                                                                                | string                       | DHI_LAWR_FR1525          |
| RadarDatFolder                      | Specifies the LAWR Radar dat folder                                                          | path                         | c:\radardat              |
| StoreH5inArchive                    | Enables/disables local H5-archive                                                            | true, false                  | True                     |
| H5ArchiveFolder                     | Archive directory                                                                            | path                         | c:\LAWRArchiveH5         |
| LiveFolder                          | Directory for the live folder                                                                | path                         | c:\LiveH5                |
| RadarTimeZone                       | Time zone of the radar                                                                       | DK,UTC                       | <b>DK</b>                |
| <b>RadarPrefix</b>                  | The<br>prefix<br>LAWR<br>radar<br>prefix.<br>must                                            | See last column in           | LAWR                     |
|                                     | correspond to the last column in table 1                                                     | table 1.                     |                          |
|                                     | (Titled: 'Comment')                                                                          |                              |                          |
| RadarDt                             | Temporal resolution of the radar                                                             | 1, 5                         | 5                        |
| AddCartData                         | If BALTRAD mode is disabled (BltMode false)                                                  | Example 1:                   | None                     |
|                                     | it is possible to include the Cartesian data<br>products simply by typing the products       | AROS ARO1 ARO2<br>Example 2: |                          |
|                                     | prefixes separated by space. NOTE: this will                                                 | None                         |                          |
|                                     | make the output incompatible with BALTRAD.                                                   |                              |                          |
|                                     | If BALTRAD mode is enabled (BltMode true)                                                    |                              |                          |
|                                     | this will exclude Cartesian data.                                                            |                              |                          |
| AddGroundClutterMap                 | Selects whether or not ground clutter data is                                                | True, False                  | True                     |
|                                     | included                                                                                     |                              |                          |
|                                     |                                                                                              |                              |                          |
| RadarName                           | Name of the radar according to Table 1                                                       | See first column in          | <b>LAWR</b> name         |
|                                     |                                                                                              | Table 1                      |                          |
| RadarLocationName                   | Description of the radar location                                                            | string                       | <b>LAWR</b> location     |
| LocationHeight                      | Elevation of the radar in meters relative to                                                 | $\pm \infty$                 | $\mathbf{1}$             |
|                                     | sea level.                                                                                   |                              |                          |
| LocationLon                         | Longitude position                                                                           | $\pm \infty$                 | 10.00000                 |
| LocationLat                         | Latitude position                                                                            | $\pm$ $\infty$               | 56.00000                 |
| LocationUTM_E                       | Eastern utm coordinate                                                                       | $\pm$ $\infty$               | 560000                   |
| LocationUTM_N                       | Northern utm coordinate                                                                      | $\pm$ $\infty$               | 6220000                  |
| UTM Zone                            | Utm zone definition                                                                          | string                       | 32v                      |
| BeamwH                              | Horizontal beamwidth in degrees                                                              | $\pm$ $\infty$               | 0.95                     |
| <b>BeamwV</b>                       | Vertical beamwidth in degrees                                                                | $\pm \infty$                 | 20                       |
| Wavelength                          | Wavelength in cm                                                                             | $\pm \infty$                 | 3.2                      |
| rpm                                 | Rotational antenna speed                                                                     | $\pm \infty$                 | 24                       |
| Pulsewidth                          | Pulse width in us                                                                            | $\pm \infty$                 | 1.2                      |
| <b>BItNOD</b>                       | NOD identifier according to table 1                                                          | See Table 1                  | <b>NOD</b>               |
| <b>BItPLC</b>                       | PLC according to table 1                                                                     | See Table 1                  | <b>PLC</b><br><b>RAD</b> |
| <b>BltRAD</b>                       | RAD according to table 1                                                                     | See Table 1                  | 00000                    |
| <b>BltWMO</b>                       | WMO according to table 1                                                                     | See Table 1                  | <b>LAWR</b>              |
| <b>BItCMT</b><br><b>BltNodeName</b> | <b>CMT</b> according to table 1                                                              | See Table 1<br>string        | Node.name                |
| Gain                                | Name of the baltrad node used for injection<br>The gain factor for mapping the data to 8-bit | > 0                          | 0.5                      |
| Offset                              | The offset factor for mapping the data to 8-                                                 | $\pm \infty$                 | 0                        |
|                                     | bit                                                                                          |                              |                          |
| AddRadarConfig                      | Selects<br>whether<br>the<br>radar<br>or<br>not                                              | true, false                  | true                     |
|                                     | configuration is included. If BALTRAD mode is                                                |                              |                          |
|                                     | enabled (BltMode true) the configuration will                                                |                              |                          |

Table 2: Configuration parameters in H5RadarConfig.txt

The final step in setting up the BALTRAD+LAWR for data conversion is to schedule the runs of the 'BALTRADplusLAWR.exe'. For this purpose several free software options are available e.g.

Windows Systems Scheduler. After each scheduled run the h5 file in the directory specified by the 'LiveFolder' parameter will be updated and ready for transfer and injection into the BALTRAD network via a BALTRAD node. If selected by the 'StoreH5inArchive' parameter the archive located in the directory specified by the 'H5ArchiveFolder' parameter will also automatically be updated with the new data set.

#### **3.3 Command prompt output and log file**

Running 'BALTRADplusLAWR.exe' will start up a Windows Command Prompt (cmd) displaying the progress of the conversion to the user. Figure 1 illustrates an example of a successful BALTRAD+LAWR with describing comments to the displayed output. Depending on the scheduler, cmd might be running in hidden or silence mode preventing this displaying. However, this information is also stored in /Command\_Window/H5Log.txt. The log only contains the most recent cmd output and is overwritten at every run.

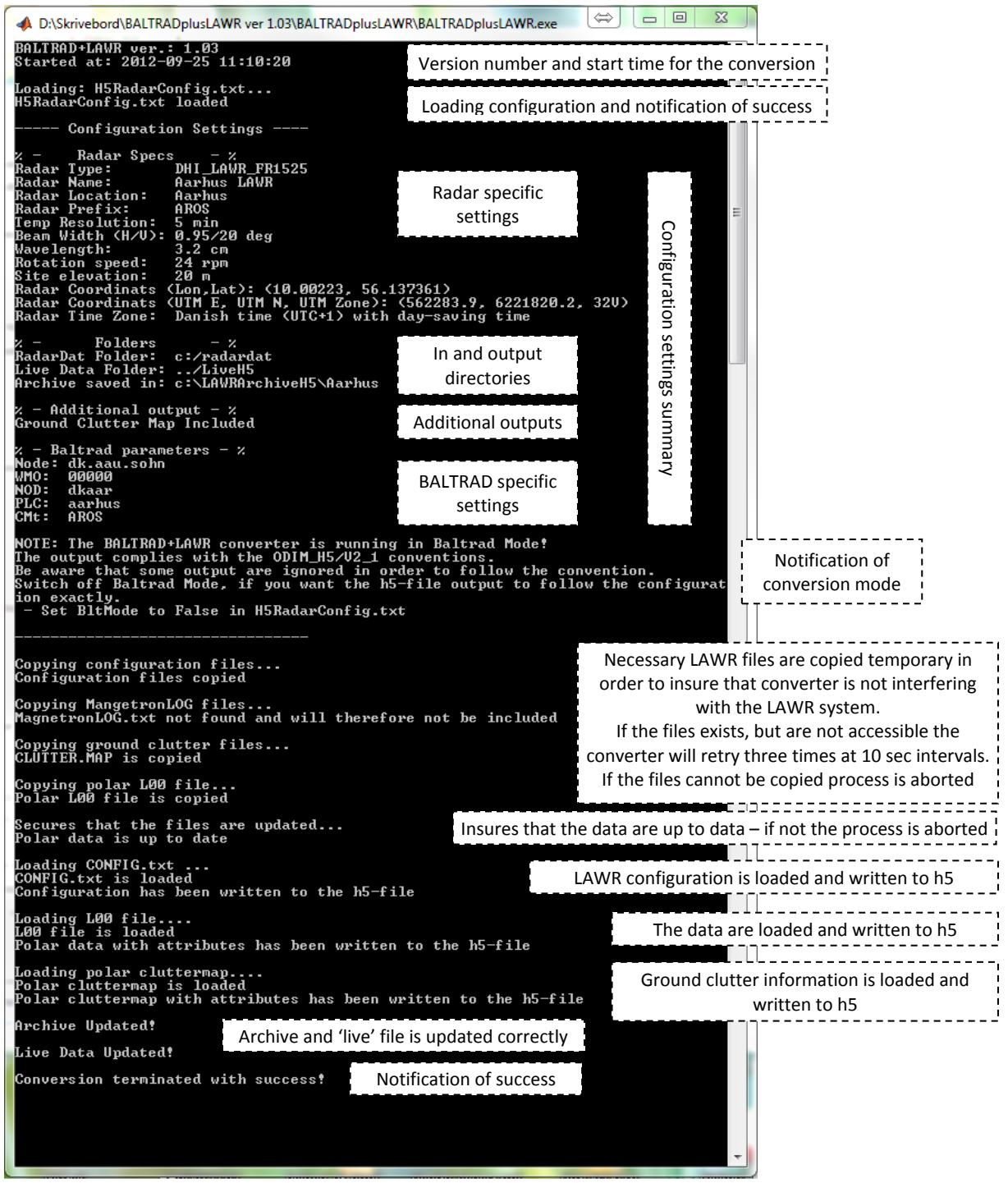

Figure 1: Example of a successful run of BALTRAD+LAWR